### **RESTAURATION DU CONTENU D'UNE BOITE UTILISATEUR**

# PROBLÈME

Le contenu de la messagerie d'un utilisateur doit être restauré et la [Restauration unitaire via DataProtect](https://forge.bluemind.net/confluence/display/LATEST/Restauration+unitaire+-+Navigation+DataProtect) n'a pas fonctionné.

### NOTIONS

Les données (mails) sont stockées sur le serveur dans le répertoire /var/spool/cyrus/**data**/domain\_loc/[...]/[n]/user/nom\_user/ (où [n] est la 1ère lettre du login, ici \*n\*om\_user)

Les méta-données sont stockées sur le serveur dans le répertoire /var/spool/cyrus/**meta**/domain\_loc/[...]/[n]/user/nom\_user/. Il s'agit des données relatives aux mails : statut de lecture, drapeaux, indicateur de réponse ou transfert, etc.

Autant que possible, il est préférable d'effectuer une sauvegarde des méta-données. Cependant, en l'absence de celle-ci, la restauration des messages reste possible, ils seront alors présents dans leur état d'origine : ils seront considérés comme non lus, non répondus, sans statut particulier.

# PRÉ-REQUIS ET DONNÉES EXEMPLES

- le serveur sur lequel sont restaurées les données, s'il n'est pas le serveur d'origine, doit avoir les mêmes caractéristiques que celui-ci : même nom de domaine, même adresse IP, même url, même version de BlueMind, etc.
- le nom d'utilisateur doit être identique à celui d'origine

Pour la procédure, nous utiliserons l'utilisateur suivant :

- domaine bluemind.loc
- nom d'utilisateur jdoe

Les données :

- les données de messagerie (voir ci-dessus) sont déposées sur le serveur cible dans les répertoires suivants :
	- données : /var/backups/jdoe/ méta-données : /var/backups/jdoe-meta/
	-
- la restauration de ses données se fera dans un sous-dossier de sa messagerie nommé restore\_dir (ce nom est libre, on pourra par exemple utiliser la date du jour ou autre convention)

## PROCÉDURE

Dans les chemins de répertoires ou certaines lignes de commandes, le point '.' du nom de domaine est remplacé par un underscore '\_'. Δ

Veillez à bien effectuer ce remplacement lors de l'adaptation des commandes à votre domaine.

#### Restauration avec les méta-données

Connecté au serveur en tant que root :

se placer dans /var/spool/cyrus/**data**/bluemind\_loc/domain/b/bluemind.loc/j/user/jdoe/ copier les données a restaurer et donner les droits adéquats au répertoire ainsi créé :

```
mv /var/backups/jdoe/ restore_dir
chown -R cyrus:mail restore_dir
```
se placer dans /var/spool/cyrus/**meta**/bluemind\_loc/domain/b/bluemind.loc/j/user/jdoe/ copier les méta-données a restaurer dans un sous répertoire qui porte le même nom que celui utilisé pour les données :

```
mv /var/backups/jdoe-meta/ restore_dir
chown -R cyrus:mail restore_dir
```
exécuter la commande cyrus de reconstruction de la boîte :

/usr/lib/cyrus/bin/reconstruct -r -f user/jdoe@bluemind.loc

exécuter la commande d'application du quota :

/usr/lib/cyrus/bin/quota -f -d bluemind.loc user/jdoe

#### Restauration en l'absence des méta-données

Dans les chemins de répertoires ou certaines lignes de commandes, le point '.' du nom de domaine est remplacé par un underscore '.

Veillez à bien effectuer ce remplacement lors de l'adaptation des commandes à votre domaine.

Connecté au serveur en tant que root :

Λ

se placer dans /var/spool/cyrus/**data**/bluemind\_loc/domain/b/bluemind.loc/j/user/jdoe/ copier les données a restaurer et donner les droits adéquats au répertoire ainsi créé :

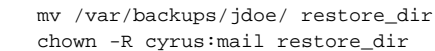

reproduire l'arborescence pour les méta-données :

find restore\_dir/ -type d -exec mkdir /var/spool/cyrus/meta/bluemind\_loc/domain/b/bluemind.loc/j /user/jdoe/ $\{\}\ \$ 

se placer dans le dossier des méta-données de l'utilisateur, créer les fichiers cyrus.header et positionner les droits adéquats :

```
cd /var/spool/cyrus/meta/bluemind_loc/domain/b/bluemind.loc/j/user/jdoe/
find restore_dir -type d -exec touch \{\}/cyrus.header \;
chown -R cyrus:mail restore_dir
```
exécuter la commande cyrus de reconstruction de la boîte :

/usr/lib/cyrus/bin/reconstruct -p bluemind\_loc -r user/jdoe/restore\_dir@bluemind.loc

#### Finalisation - dans tous les cas

À ce stade, les mails doivent-être visibles depuis le webmail. Si ce n'est pas le cas, s'assurer de bien rafraîchir le cache de l'arborescence de la façon suivante :

connecté à BlueMind en tant que l'utilisateur, cliquer sur les engrenages en bas à gauche de la liste des dossiers > « Organiser les dossier » :

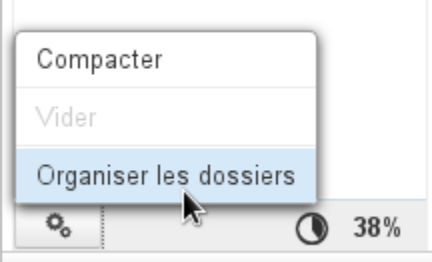

le dossier restore\_dir et son arborescence doivent-être visible dans l'arborescence

revenir dans le webmail sans faire d'action particulière

le dossier et les mails restaurés doivent-être alors être visibles

si il y a un quota sur la boîte, s'assurer qu'il n'est pas atteint ; le cas échéant, augmenter temporairement ce dernier. dans la console d'administration, connecté en tant qu'admin0 :

- se rendre dans la gestion de l'utilisateur > onglet maintenance
- cocher « Réparer l'indexation de la boîte »
- cliquer sur Enregistrer